# thrivent

600 Portland Ave. S., Ste. 5100 Minneapolis, MN 55415-1665 800-365-4172 · thriventcharitable.com

# DonorView Fund Dashboard reference guide – charitable trusts and gift annuities

# **Contents**

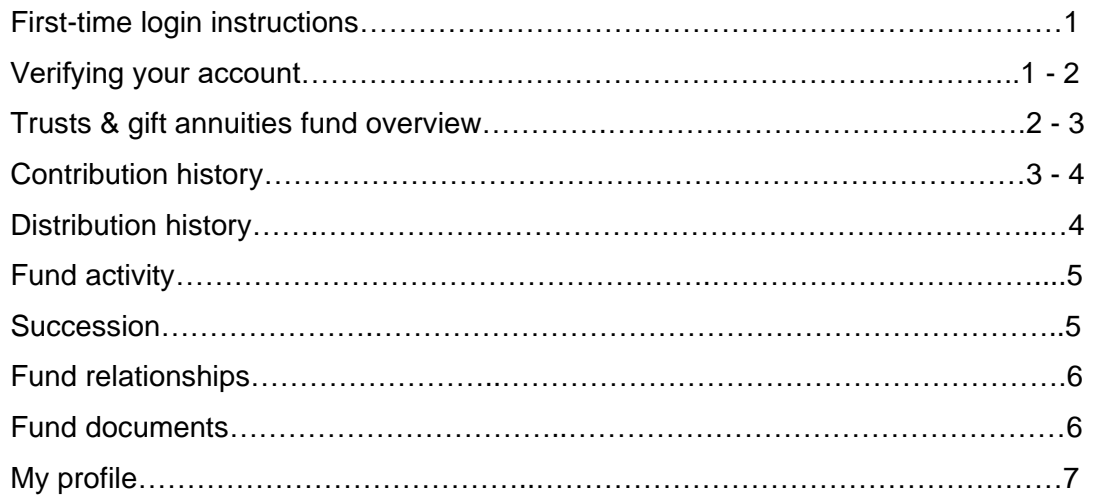

**Questions?** Please don't hesitate to contact our team for additional assistance at [thriventcharitable@thrivent.com](mailto:thriventcharitable@thrivent.com) or call 800-365-4172.

Thrivent Charitable Impact & Investing™, a separate legal entity from Thrivent, the marketing name for Thrivent Financial for Lutherans, is a public charity that serves individuals, organizations and the community through charitable planning, donor-advised funds and endowments. Thrivent Charitable Impact & Investing works collaboratively with Thrivent and its financial professionals.

# thrivent

# **First-time login**

You can access your charitable fund(s) online through DonorView. Here, you can view fund balances and activity, recent fund statements, and other important documents.

- Go to<https://infaith.iphiview.com/infaith/>
- Select "Reset password."

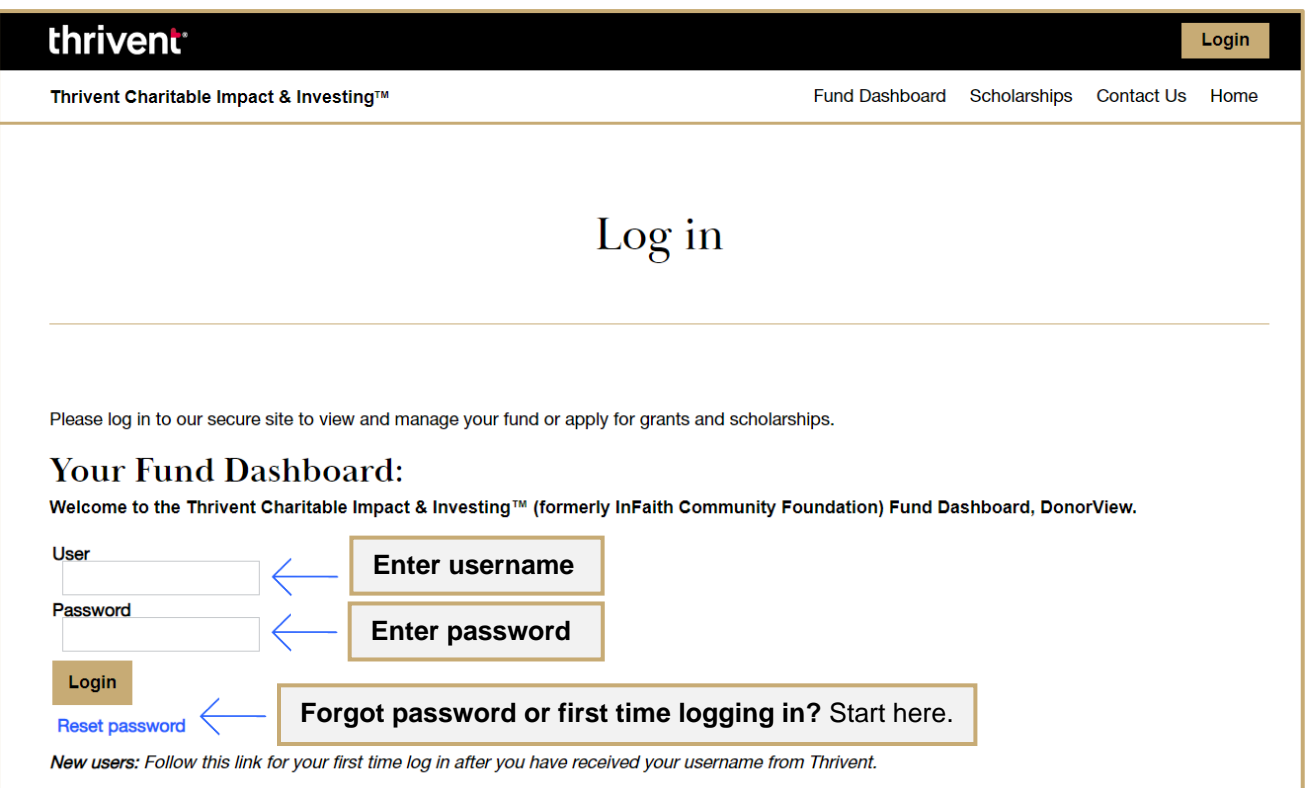

### **Verifying your account**

After clicking on **"Reset password,"** enter the username and phone number that you provided to Thrivent Charitable.

• Enter your **primary telephone number** that you can receive a verification code on. You can select to receive a phone call and a verbal authentication code or you can select to receive a text-based authentication code.

# **Verifying your account (continued)**

Enter the **authentication code** you receive via a phone call or text message.

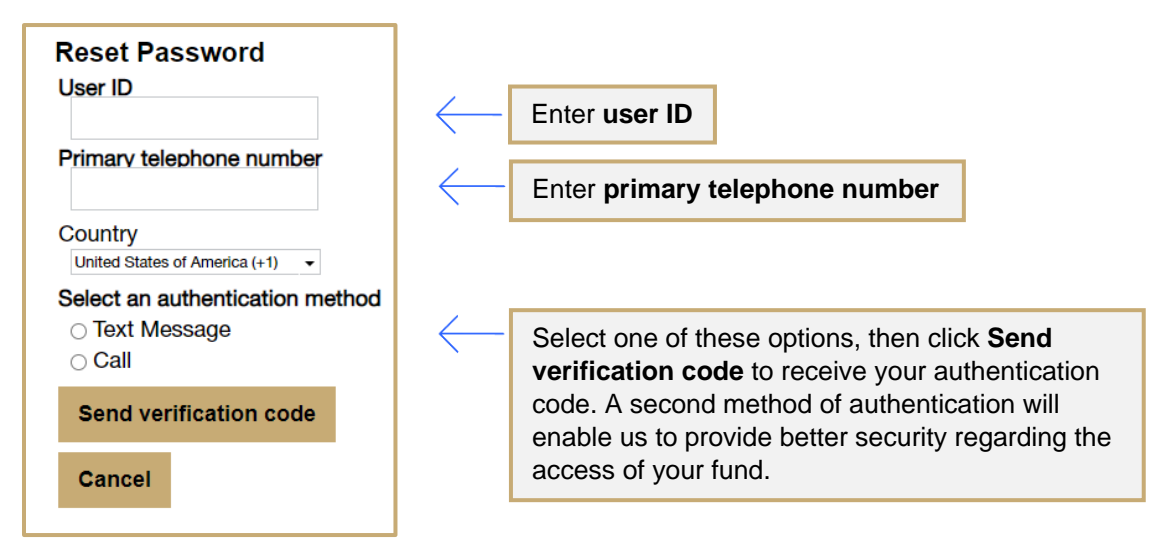

#### **Trusts & Gift Annuities Fund overview**

The "Trusts & Gift Annuities" tab has several subpages with detailed information. These pages can be accessed by:

- 1) Clicking on the menu **Trusts & Gift Annuities**
- 2) Navigating to one of the subpages (i.e., **Contributions History** page, as pictured below).

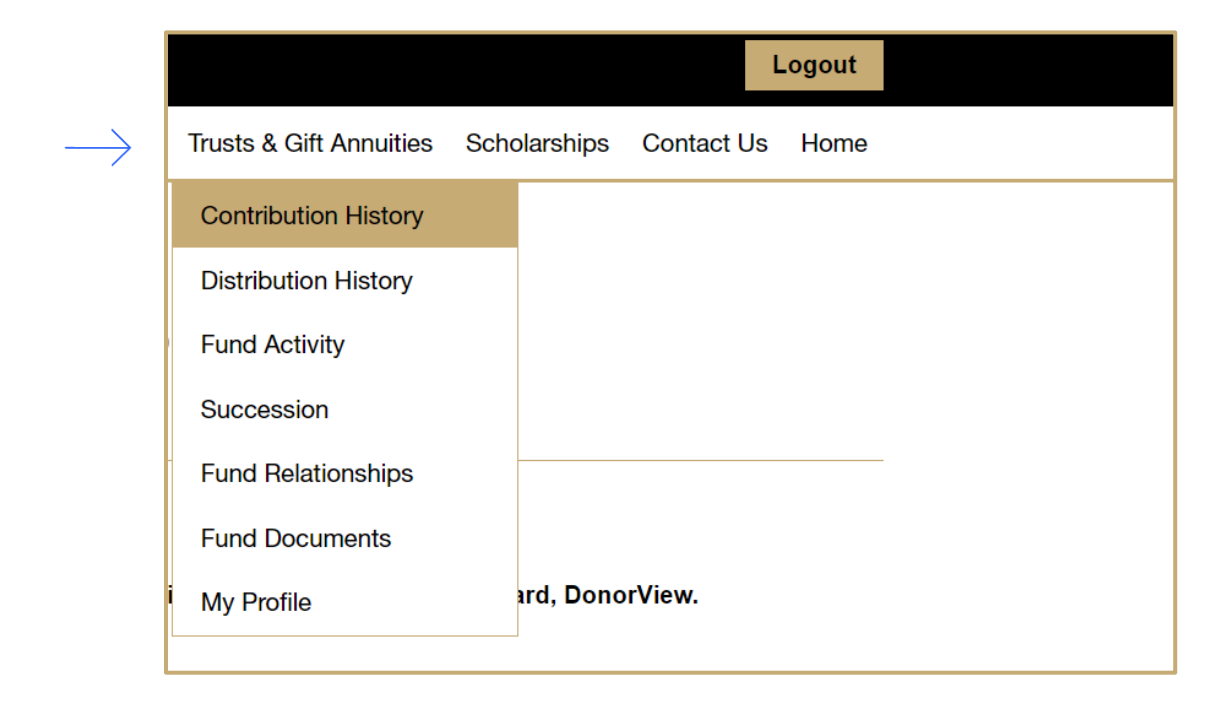

The Trust & Gift Annuities page contains a summary of your account balance, your last fund statement, and contributions and distributions.

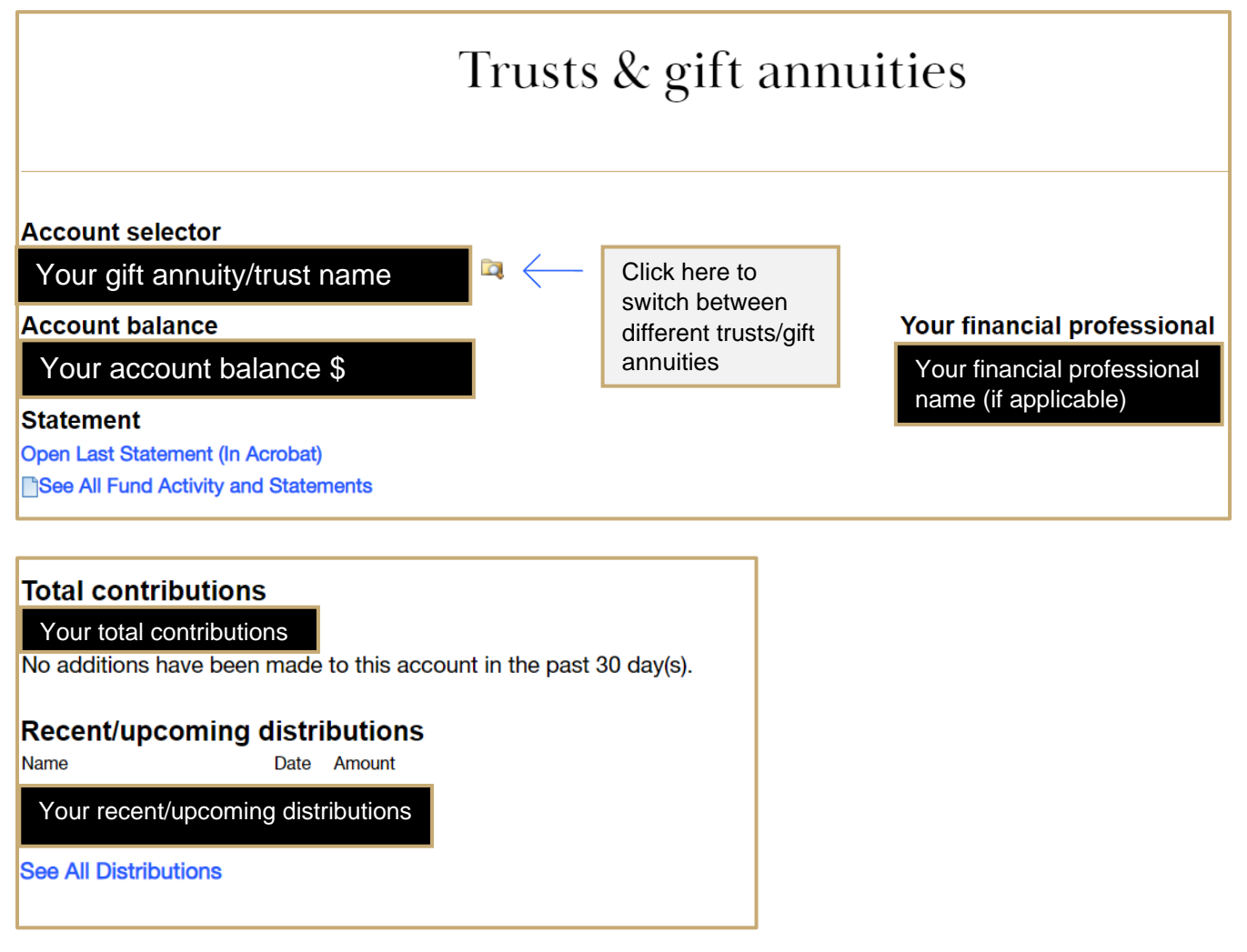

#### **Contribution history**

This page provides the history of your contributions to a selected gift annuity or trust. Use the Advanced Search button to use a specific date range, search for specific keywords, or search by the status of the contribution. Clicking the Export results to Excel link at the bottom of the page saves the list to an Excel spreadsheet. This export also provides more detail about each transaction.

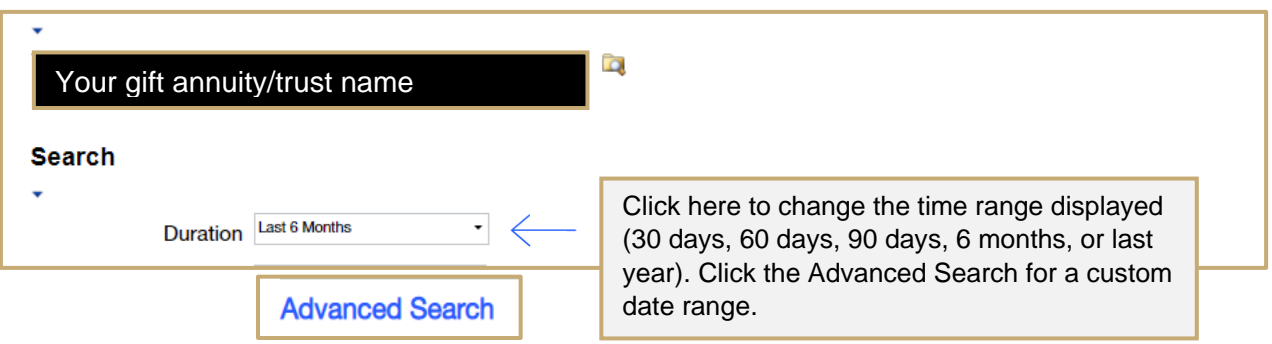

This section will provide further details on the contributions to your fund for the selected time period.

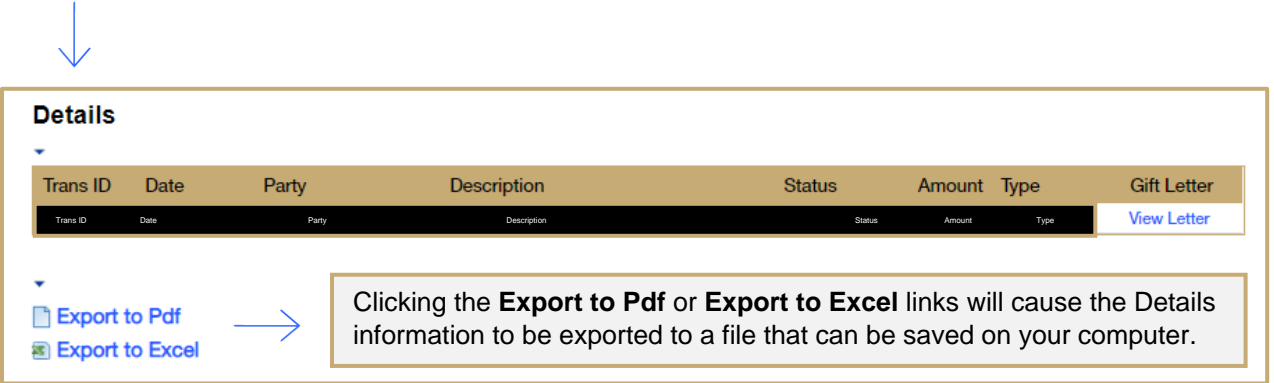

# **Distribution history**

This page provides the history of your distributions from a selected gift annuity or trust.

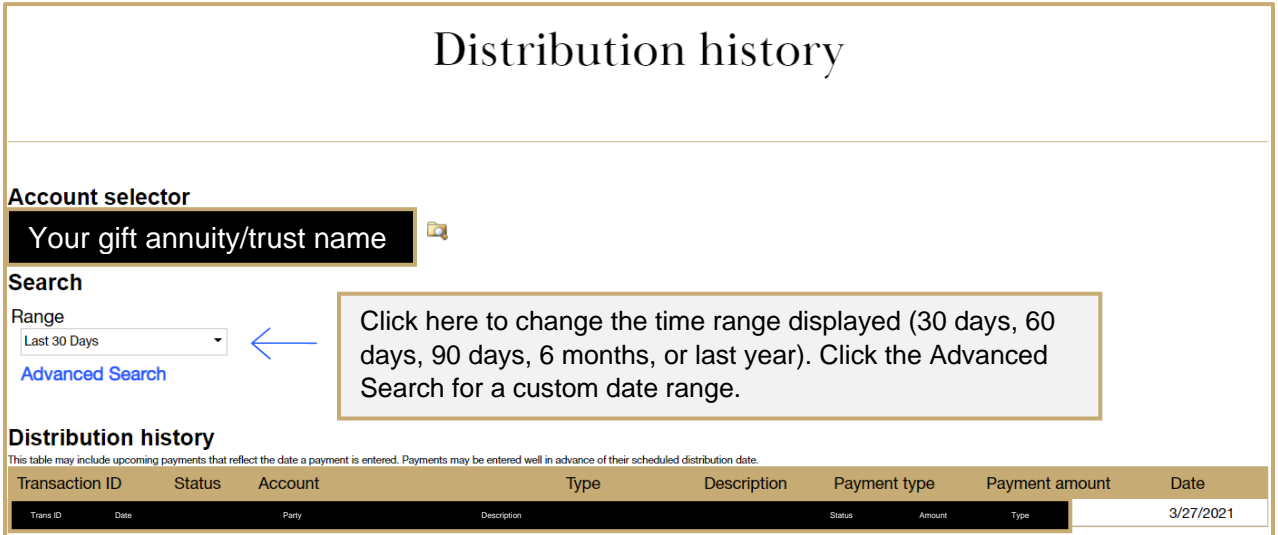

# **Fund activity**

This page provides information on contributions, distributions, feeds, and the ending balance for the date range selected.

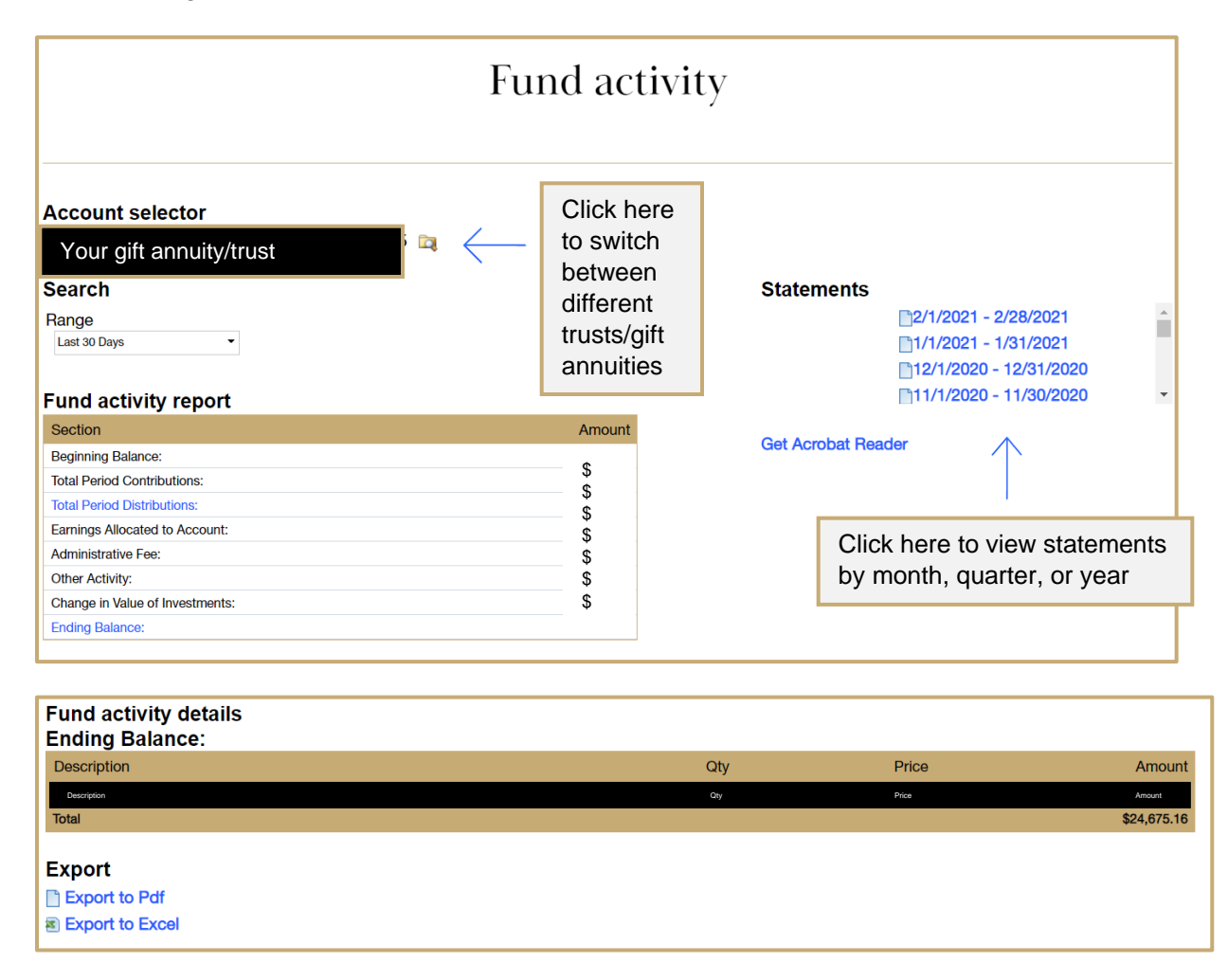

#### **Succession**

This page displays the donor-advised fund that will receive the remainder of the trust or gift annuity once the term of the trust or gift annuity is complete.

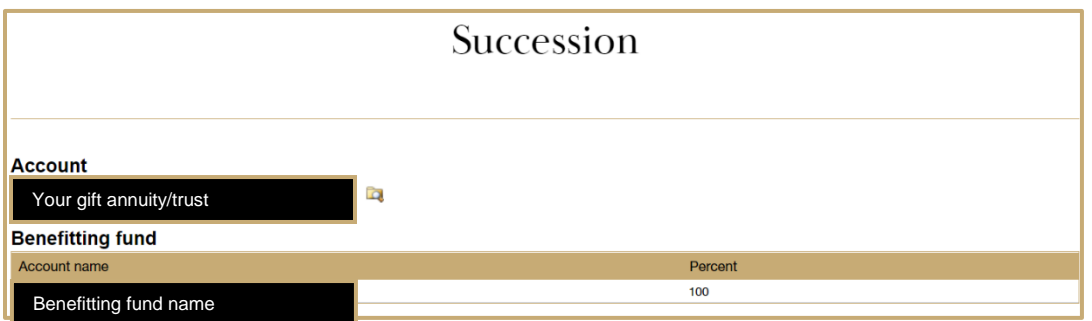

# **Fund relationships**

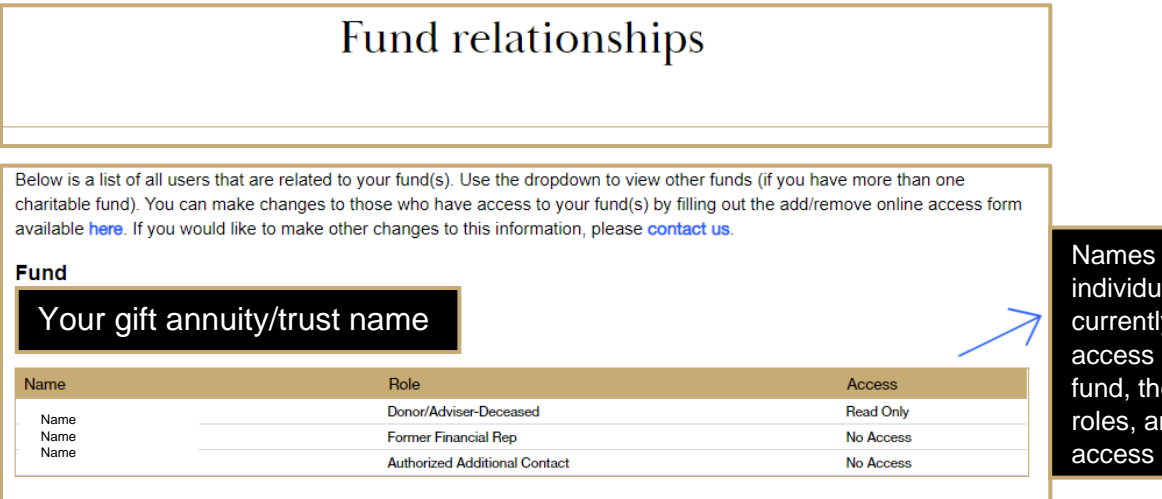

of als who y have to your ir. nd their levels.

# **Fund documents**

Here you will find other documents related to your fund, such as your original Fund Agreement and Tax Packet.

**Note: Monthly and quarterly statements can be found on the Fund Activity page.** 

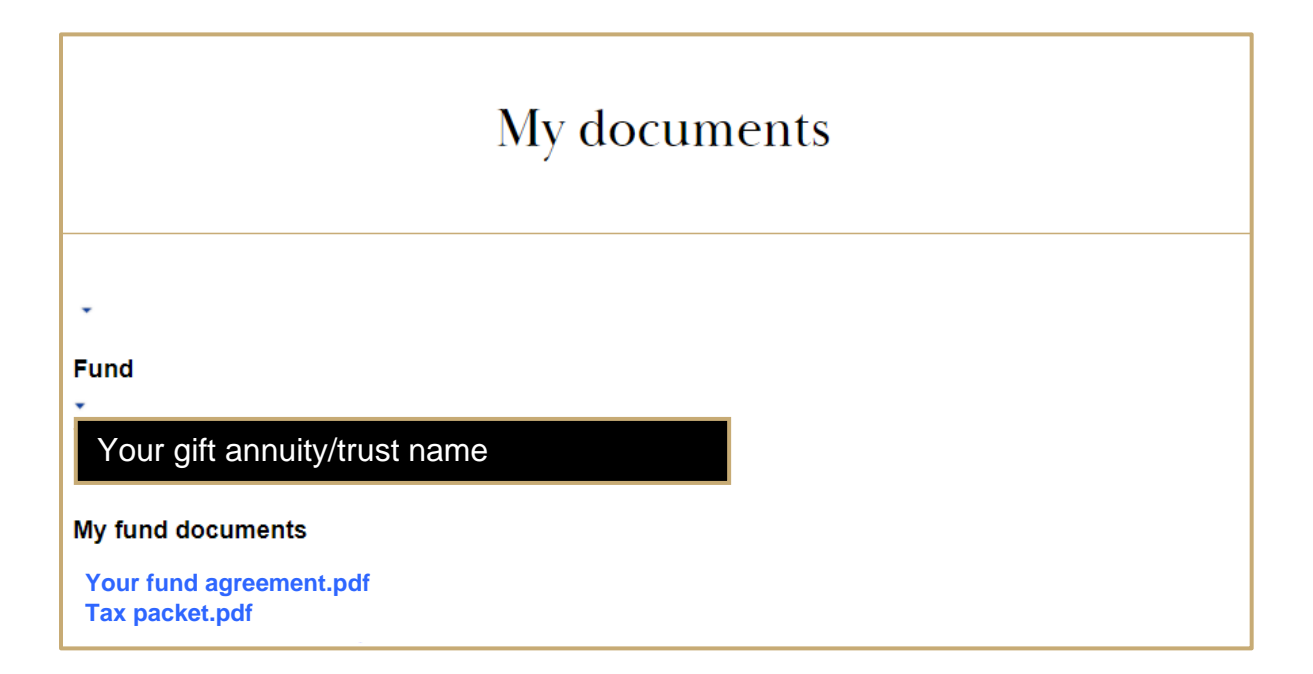

### **My profile**

This page contains information pertaining to you. You can make changes to your address, phone, email, username, or password.

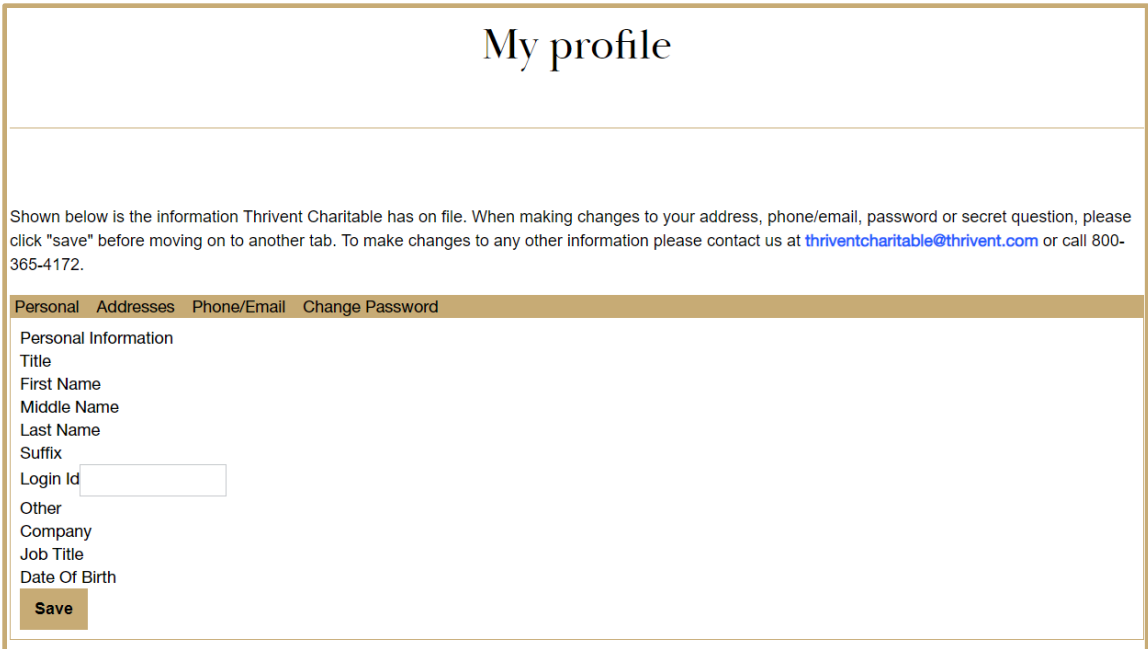

Click the **Add** button to add a new address, then click **Save.** 

Review your addresses and click the "Make mailing" button for the address where you wish to receive any correspondence from Thrivent Charitable.